#### **Bifrost standalone Ironic を使った GPU基盤構築運⽤への適⽤について**

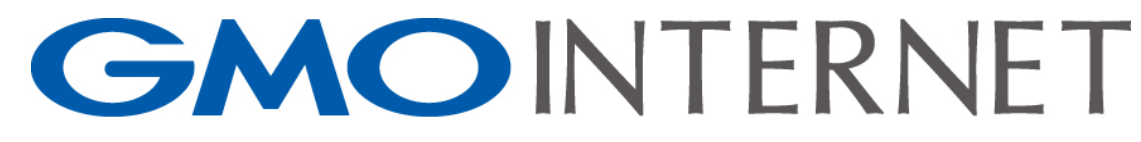

STOCK CODE : 9449

GMOインターネット株式会社 郷古直仁 @naoto\_gohko

2019年07⽉22⽇ RoomF

## Bifrost standalone Ironic を 使ったGPU基盤構築運用への 適用について

GMOインターネット株式会社 郷古直仁 @naoto\_gohko

#### Agenda #1

- A) our environment
	- OpenStack Junoで運⽤しているIronic環境 (under cloud/Nova-Ironic)
	- GPUcloud環境
- B) 最近のbaremetal server deploy事情
	- Hardware側の状況
	- MAAS系
	- Ironic系 under cloud / nova compute Ironic
	- Ironic stand-alone (or + Bifrost)
	- OpenStack service stand-alone

#### Agenda #2

- C) 今回のNetwork/Server構成から適⽤を考える
	- 1) Redfish driverの充実度は?
	- 2) dhcpなしでできるのか、(Virtual media boot deploy)
	- 3) Linuxのsoftware RAID の適用は?
	- 4) どのBaremetal deploy系を使うのか?
- D) Bifrost Ironic stand alone deploy
	- Bifrost install
	- Config change for drivers
- summary

## LT presenter(It's me)

- Naoto Gohko / 郷古 直仁 (@naoto\_gohko)
- Cloud Service development divistion, GMO Internet Inc.,

@MikumoConoHa

openstack.

- OpenStackでpublic cloudサービス
- 最近の活動主体
	- Japan OpenStack user会
- その他参加勉強会など
	- Rancher JP, PaaS, Serverless, SDNなど

# A) our environment

これまでのIronic利⽤環境と、GPUcloud環境

# History / Before ConoHa birth

なぜOpenStackを使うようになったのか

#### Our OpenStack env.

#### **Public Clouds**

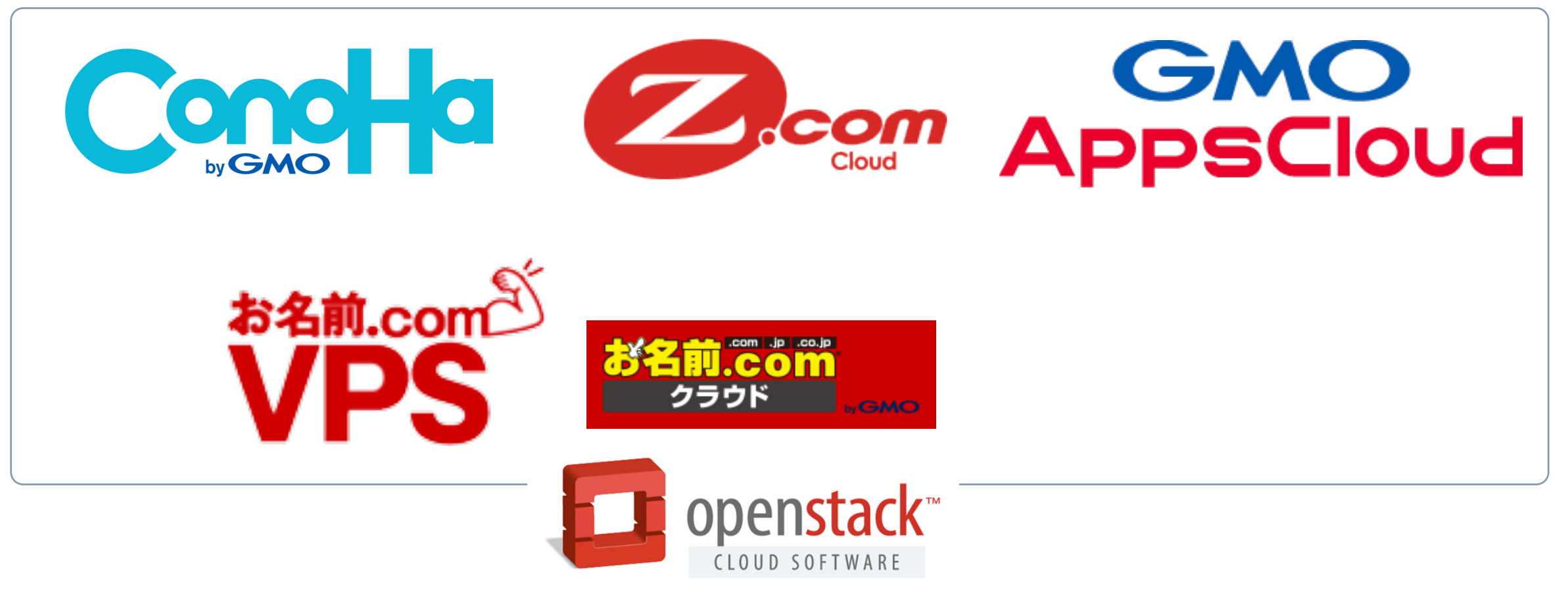

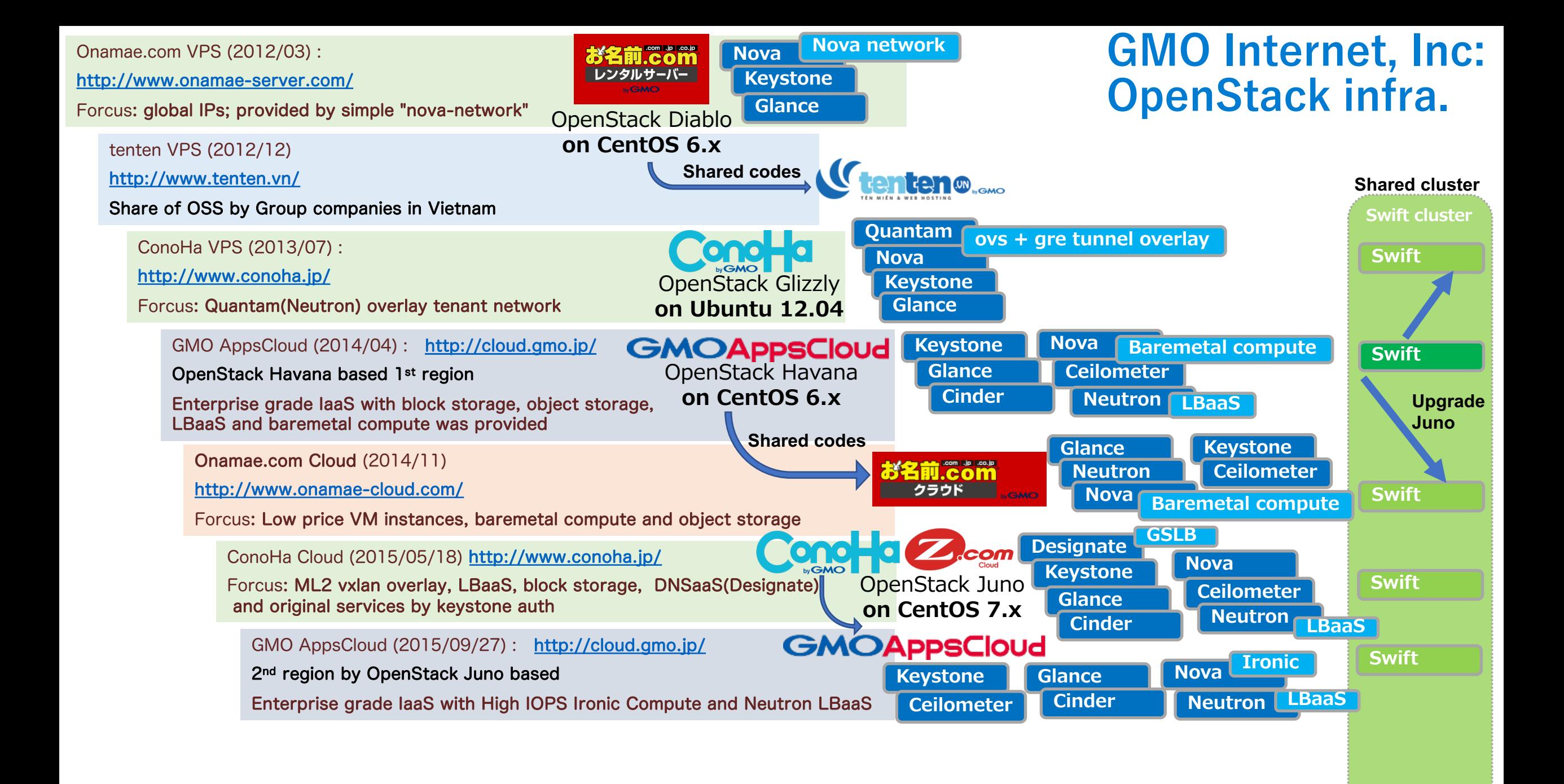

## Increasing OpenStack Juno cluster (based on ConoHa cloud);

OpenStack Juno is EOL

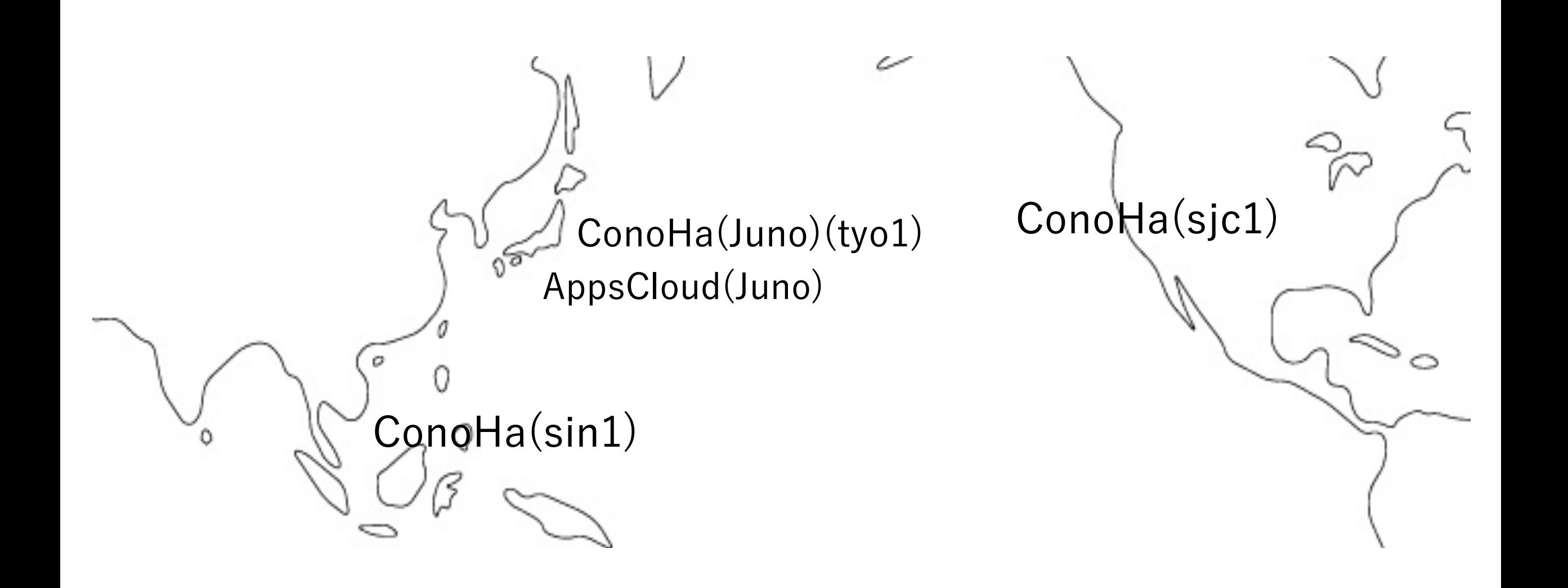

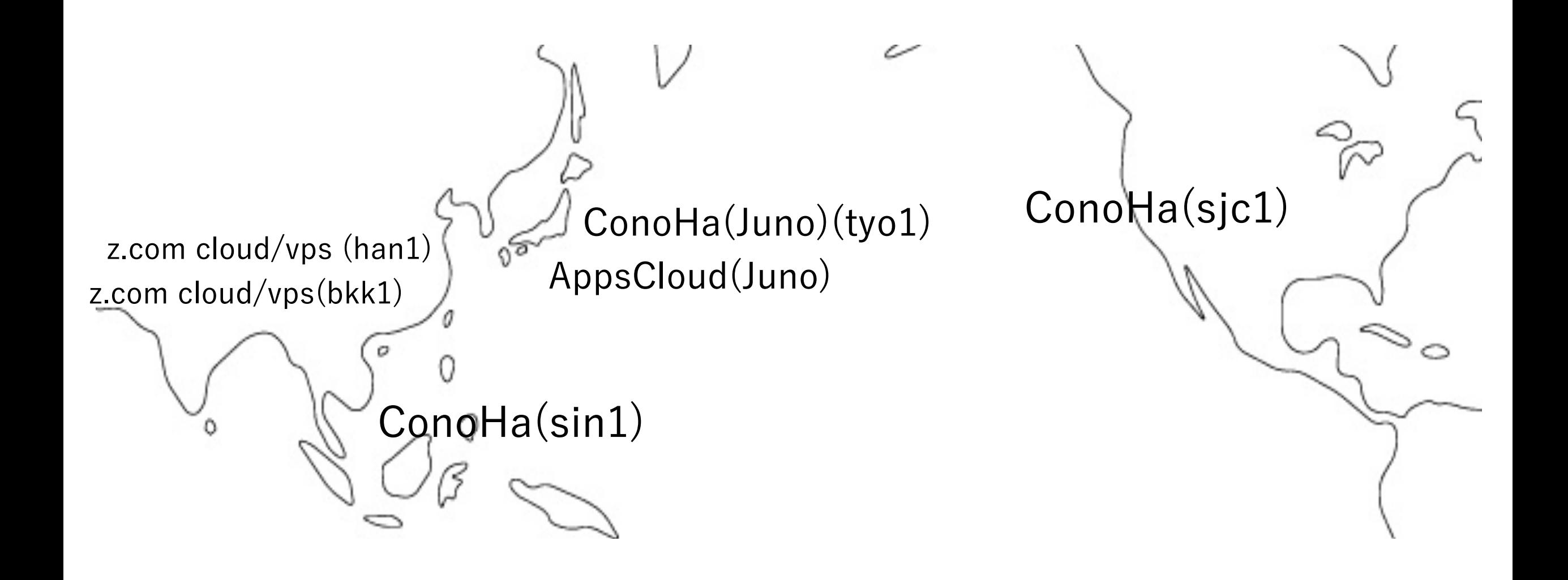

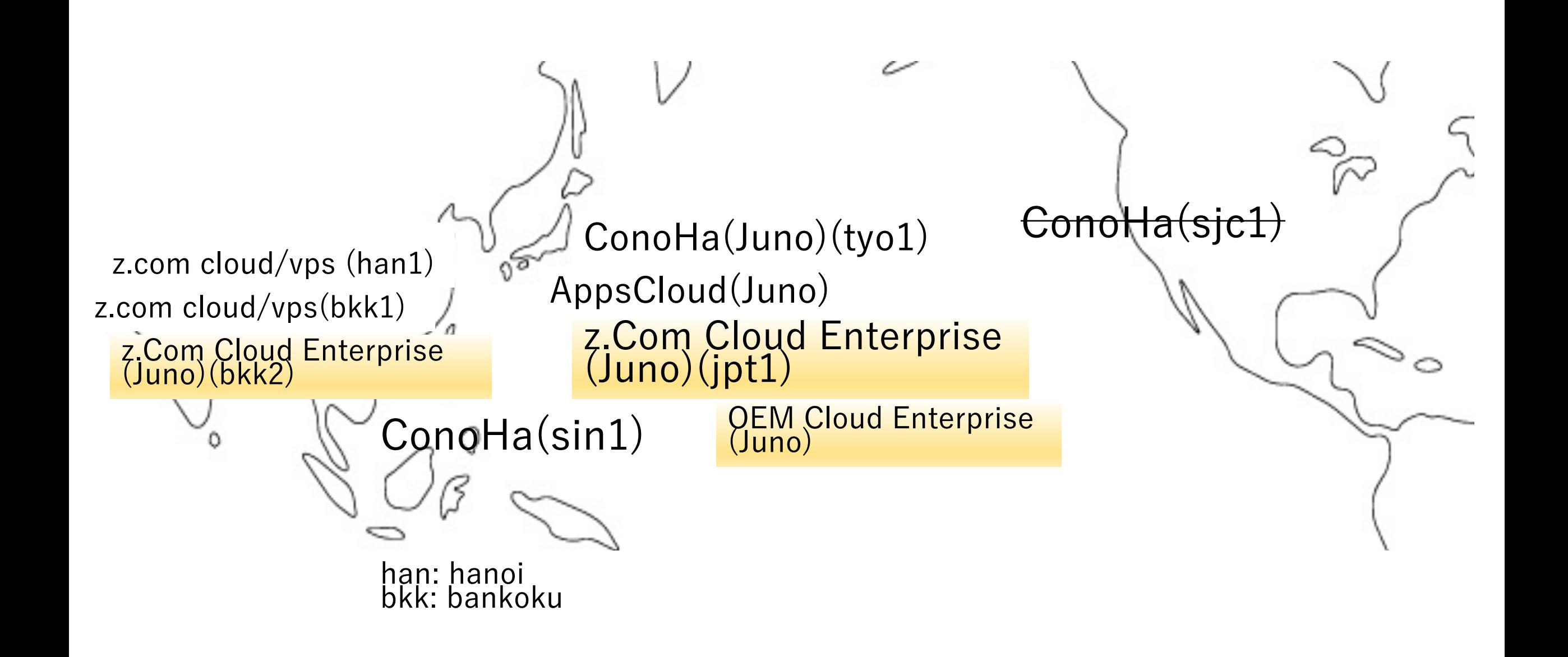

## 最新OpenStackが"Stein"とか そのなかで、アジアの各所に cluster増やしてきた

タイとはベトナムに パートナーを増やしてきた

## But!!! OpenStack Juno is EOL

# OpenStack Junoで運用してい るIronic環境

既存のサービス

### Ironic deployment for undercloud/nova

- Cloud
	- Z.com cloud public (Jpn, Thai)
	- GMO Apps Cloud
- All in one OpenStack Juno with Ironic

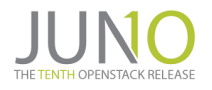

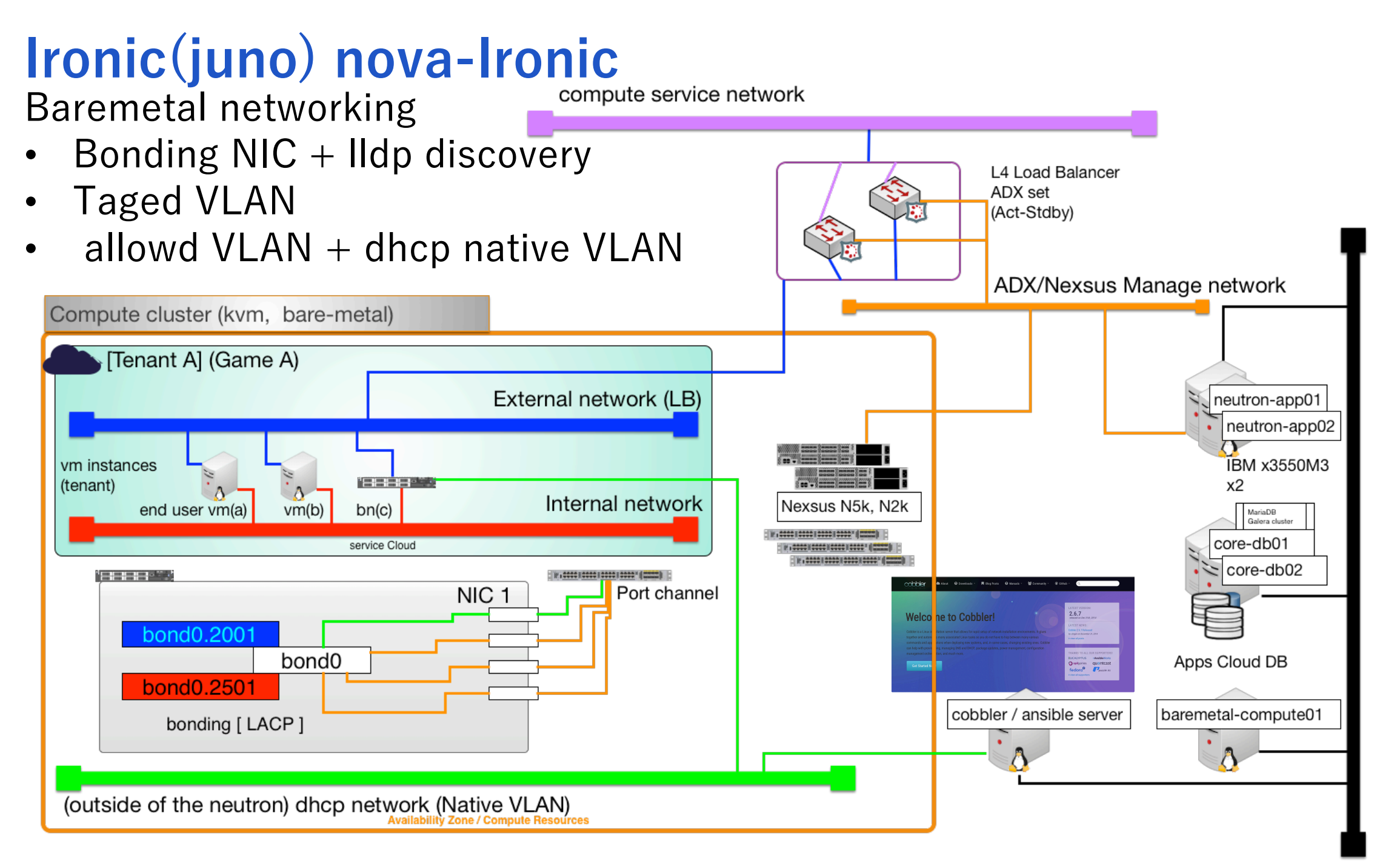

## GPU cloud環境

新規サービス

<https://gpu.cloud.gmo.jp/>

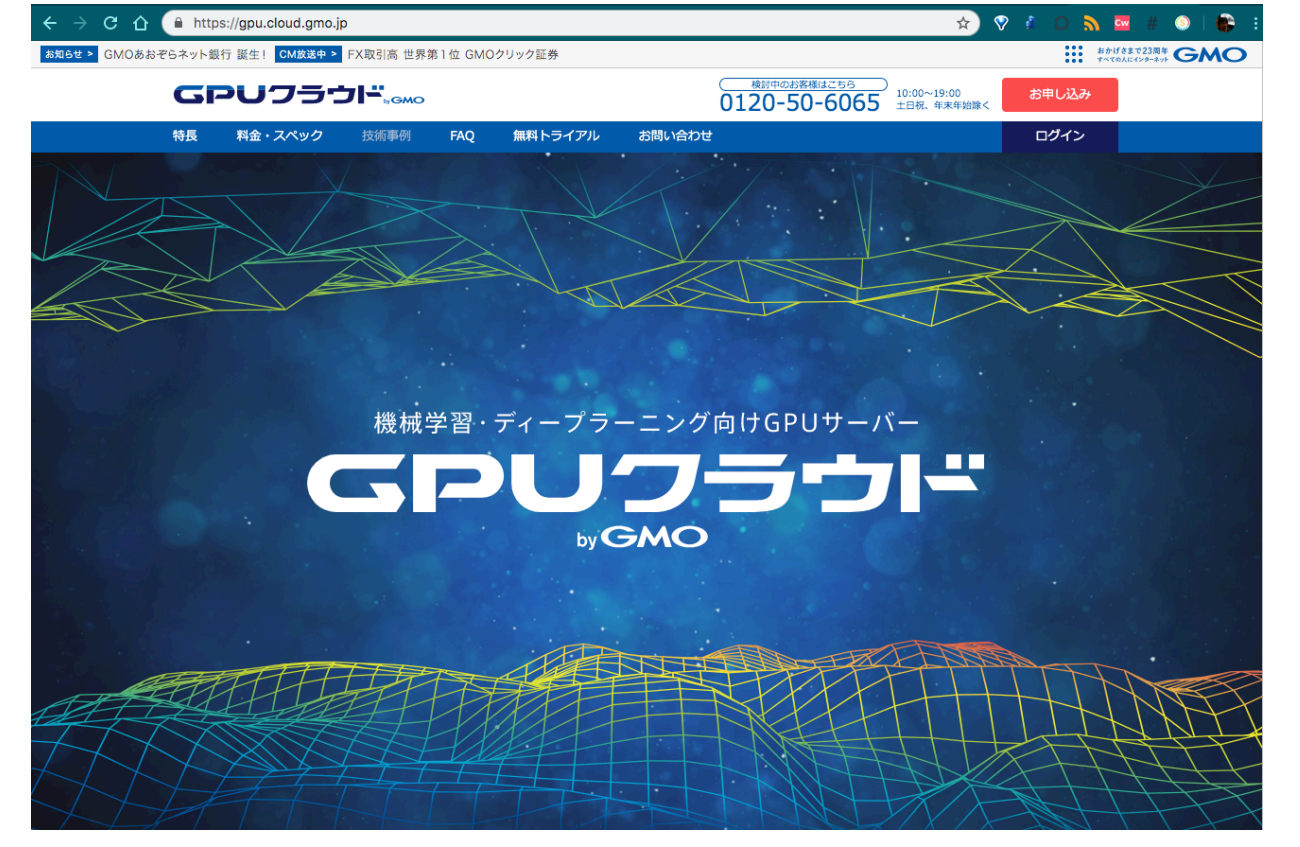

## GPU cloud SPEC

- GPU node
	- Supermicro
		- NVIDIA V100 NVLink™ model x1 socket, x2 socket, x4 socket
		- 2 Processors Intel
		- SSD local drive
		- IPMI2 ready
- Network
	- InfiniBand EDR 100G (Mellanox) IPoIB network
	- Vxlan based multi-tenant network
- Storage
	- Lustre (DDN) storage
- Computingでは
	- (1<sup>st</sup>) Singularity
	- (2<sup>nd</sup>) KVM passthrough

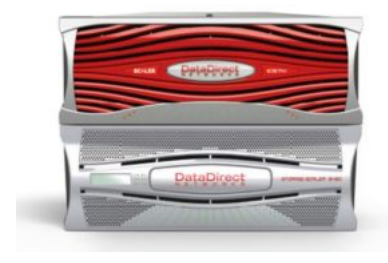

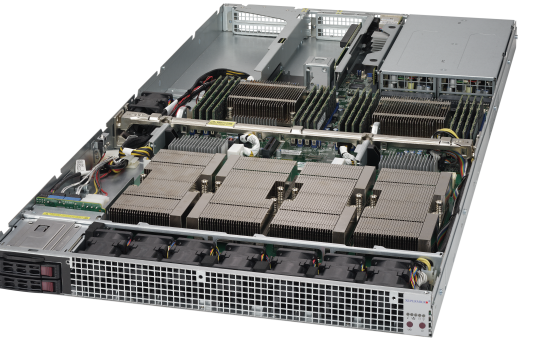

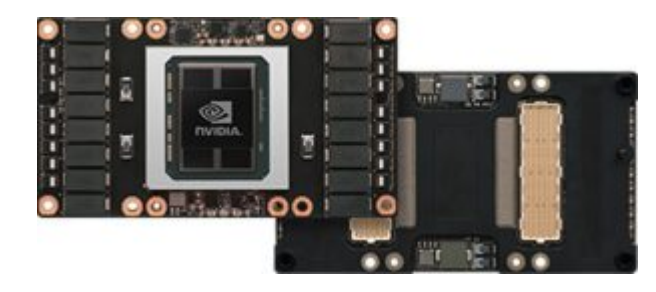

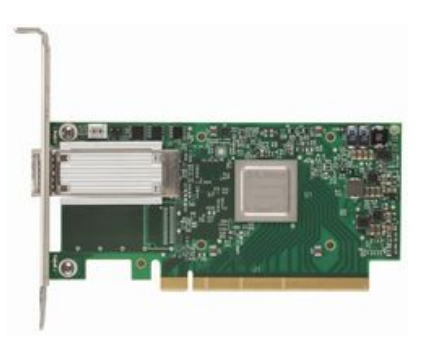

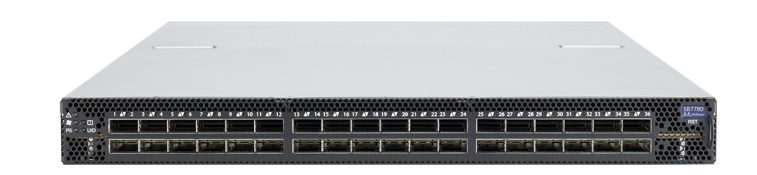

## 当初のbaremetal deploy計画

Supermicro X11 motherboard

- No DHCP network
	- InfiniBand boot deployはできない
- IPMI(BMC) network
	- Supermicro X11世代には、Redfish™ RESTful APIがあるらしい
	- ライセンス必要、HW監視ツールもRedfish APIが必要より必須
- BMC Virtaul Media
	- RedfishからもVirtual Media使えそう
	- Ironic redfish driver
- Software RAID mirror
	- Ironicでできないだろうか?

### 最終的なbaremetal deploy

Supermicro X11 motherboard

- BMC shared NIC with DHCP network (default vlan)
	- Dhcp + tftp boot
- IPMI(BMC) network
	- Supermicro X11世代には、Redfish™ RESTful APIがあるらしい
	- ライセンス必要、HW監視ツールもRedfish APIが必要より必須
- BMC Virtaul Media
	- RedfishからもVirtual Media使えそう
	- Ironic redfish driver  $\leftarrow$  virtual media ?
- Software RAID mirror
	- Ironicでできないだろうか? ← software RAID ?

# B) 最近のbaremetal server deploy事情

Server Hardware and deployment systems

#### Hardware側の状況: Redfishの今?

Redfish™ API <https://www.dmtf.org/jp/standards/redfish>

- DMTF [\(https://dmtf.org](https://dmtf.org/)) によって開発され、Server BMCやエ ンクロージャ、シャーシなどのオブジェクトをRESTful (JSON, OData)にアクセス、管理できるツールAPI
- IPMIに変わるもの (IPMI + 拡張コマンド)
- データセンタ内のすべてのコンポーネントを対象とした一貫し たAPIをゴールにしている

#### Redfish API

- Server vendorごとに実装進捗度/ライセンスが異なるので注意
	- Lenovo :
		- APIの殆どがGET methodしか使えない (read only)
		- Virtual Mediaも状態の確認 (GET method)
	- Supermicro :
		- X11世代
			- ç IPMIは無料だが、Redfishは追加ライセンス購⼊が必要

## MAAS系 (Ubuntu MaaS)

Baremetal deployment and manage systems

#### MAAS ‒ Metal As A Service

- Ubuntu の Canonicalが提供しているツール (latest ver. : 2.6)
- Baremetal deploy
	- Custom image : squashfs
	- Cloud-init available : yes
	- Database : PostgreSQL
	- Supported driver type : Power Type ipmi(default), IntelAMT, libvirt(kvm, qemu), vmware,<br>VirtualBox(user driver)
	- Virtual Media boot deploy : ?? Not found
	- Layout : RAID, bcache, LVM, zfs, etc.
		- Software RAID mirror support : yes ? (md0 is OK)
		- LVM layout : yes
	- Network bond and vlan : yes

#### MAAS - additional

- Rack, Regionの構成でdhcpセグメントごとscale out
- Discoverty : あり
- Hardware testingがある
- Ubuntu Jujuとの親和性
- Version upが早いので、安定版をおちついて選ぶ必要あり
- Python bind : python-libmaas
- Python3 available : yes
- CLI bind : maas
- webUI available: yes
- Redfishは汎⽤powerドライバではなく、Intel RSDなど決め打ち

Versionあがった時にコケることがある

# Ironic系 (OpenStack Ironic under cloud (TripleO)/ nova compute Ironic)

deployment systems

## Ironic (OpenStack Ironic)

- OpenStack の Baremetal hypervisorツール (latest ver.: Stein Series 12.1.x)
- Baremetal deploy
	- Custom image : qcow2, raw
	- Cloud-init available : yes
	- Database : MySQL

## OpenStack Ironic: driver分化(Queens)

• Pikeより動作内容ごとに、細かく設定されるように(pike以降でconfig非互

Exp) irmc driver

- Ocata:
	- pxe\_irmc : PXE(iRMC) boot and deploy.
	- iscsi\_irmc : Virtaul Media boot with iscsi volume boot deploy.
	- agent\_irmc : Virtual Media boot with IPA deployment
- Pike:
	- boot : irmc-virtual-media, irmc-pxe
	- console : ipmitool-socat
	- inspect : irmc
	- management : irmc
	- power : irmc

## OpenStack Ironic: 削除されたdriver

- Ocata以降削除されたドライバ: (staging driverへ)
	- Wake-on-lan
	- AMT
	- iBoot
	- Libvirt
		- Python の IPMI仮想化サーバである virtualbmc をつかって検証するようになっ たため <https://github.com/openstack/virtualbmc>
		- Libvirtで定義したvmをIPMIで操作できるようにするservice [https://docs.openstack.org/virtualbmc/latest/](https://docs.openstack.org/virtualbmc/latest/user/)

### OpenStack Ironic: Redfish driver

• Sushy :<https://github.com/openstack/sushy/>

<https://docs.openstack.org/ironic/queens/admin/drivers/redfish.html>

/etc/ironic.conf [DEFAULT]

...

enabled\_hardware\_types = ipmi,redfish enabled\_power\_interfaces = ipmitool,redfish enabled\_management\_interfaces = ipmitool,redfish

Ironic Nodeの"driver\_info"の設定が必要 ipmiとほとんど変わらない

#### Ironic: Redfish virtual media driver

Ironicへの実装要求はかなり前からあった (2015) [https://blueprints.launchpad.net/ironic/+spec/redfish-virtual-](https://blueprints.launchpad.net/ironic/+spec/redfish-virtual-media-boot) media-boot

- Dell / Fujitsu / Supermicroなど、Virtual Media がサポートするス トレージの種類が異なっていたりする。それにより、read(GET) only APIである場合が多かった
- $\bullet$  Exp)
	- Dell :  $nfs://$ ,  $http(s)://$
	- Supermicro : smb://
- Dell : PowerEdge 14G, iDRAC9よりPOST APIが使える

#### Ironic: Redfish virtual media driver

• では、Supermicro X11 系ではどうか

Virtual Media Storageが smb://

• うまくマウントできない

**→ 今回のGPU cloudへの適用では、Virtual Media boot driver作** ることは、一旦断念

#### Ironic: Linux software RAID support

- 現在のIronicの実装はHardware RAIDのみ
- Image deploy, grub2処理, disk検知(md0 … mdX対応), cleaning時のmd情報の削除など、
	- IPA (Ironic Python Agent)
	- ironic-conductor

#### に修正が必要

[\(specs\) https://specs.openstack.org/openstack/ironic](https://specs.openstack.org/openstack/ironic-specs/specs/not-implemented/software-raid.html)specs/specs/not-implemented/software-raid.html

#### Ironic: Linux software RAID support #2

CERN がpatch作っていた

• Support for Software RAID

https://specs.openstack.org/openstack/ironic[specs/specs/not-implemented/software-raid.html](https://specs.openstack.org/openstack/ironic-specs/specs/not-implemented/software-raid.html)

そろそろ、Git master branchにmergeされるらしい

#### Ironic: Linux software RAID support #3

CERN patch

Ironic patch [https://github.com/cernops/ironic/commit/581e65f1d8986ac3e](https://github.com/cernops/ironic/commit/581e65f1d8986ac3e859678cb9aadd5a5b06ba60) 859678cb9aadd5a5b06ba60

IPA patch

https://github.com/cernops/ironic-python[agent/commit/bddac76c4d100af0103a6bc08b81dd71681a9c02](https://github.com/cernops/ironic-python-agent/commit/bddac76c4d100af0103a6bc08b81dd71681a9c02) <https://www.slideshare.net/ArneWiebalck/integrating-baremetal-provisioning-into-cerns-private-cloud>

#### Support for deploy-time s/w RAID

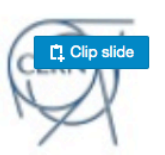

- Vast majority of the (compute) servers in the CERN DCs use software RAID<br>compute: RAID-0, e.g. batch farm, elastic search
	-
	- https://www.slides.com/wiebalch/integrating-articles/2007.html are archives and archives and archives are archives and archives and archives are archives and archives are archives and archives are archives and archives arc
- baremetal-provisioning-into-cerns-private-cloud ٠
	- Via OpenStack (to get hold of a node and have it registered)
	-

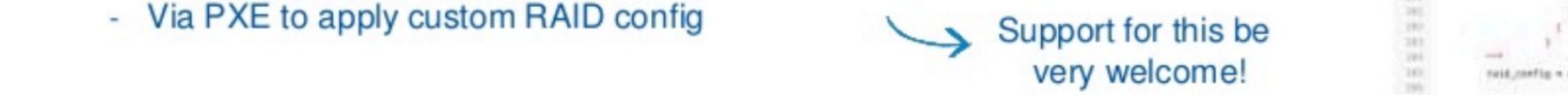

- WIP: CERNHardwareManager  $\bullet$ 
	- Basic support for s/w RAID
	- Detect all devices and create one array of desired type
	- No partition support, no disk subsets, single level

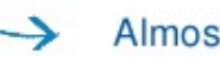

Almost works ©

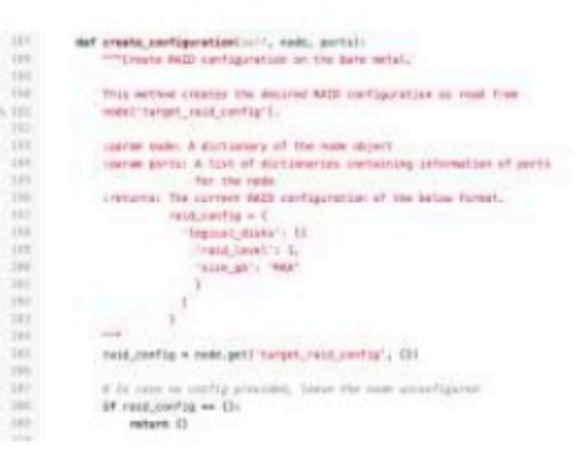

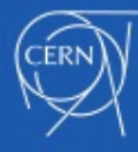

Arne Wiebalck: Integrating Ironic into the CERN's Private Cloud Service, OpenStack Summit, Vancouver 2018

## Bifrost + Ironic stand-alone

deployment systems

<https://docs.openstack.org/bifrost/stein/>

#### Bifrost :[https://github.com/openstack/bifrost](https://github.com/openstack/bifrost/)

• Ansibleにてstand-alone Ironicをインストール、csvなどの inventoryからIronic nodeの追加とimage deployをするツール 郡

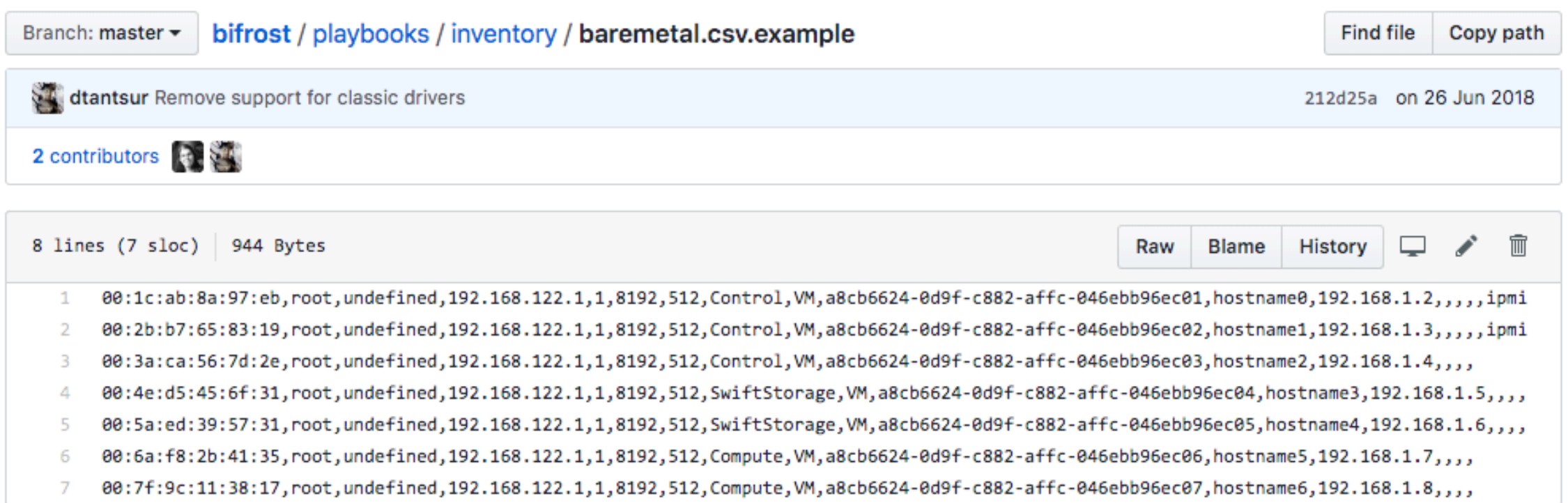

### Bifrost :[https://github.com/openstack/bifrost](https://github.com/openstack/bifrost/)

- Bifrost Ironic standaloneをCIすることによって、Ironicの構築 部分の検証までできるtest例もついている
	- CI用には、Vagrant\_dev\_env、Virsh\_dev\_env がついているので、こ れを利⽤して、Ironicのdriverなどの開発環境、deploy検証環境などを local PC/Serverに作ることもできる

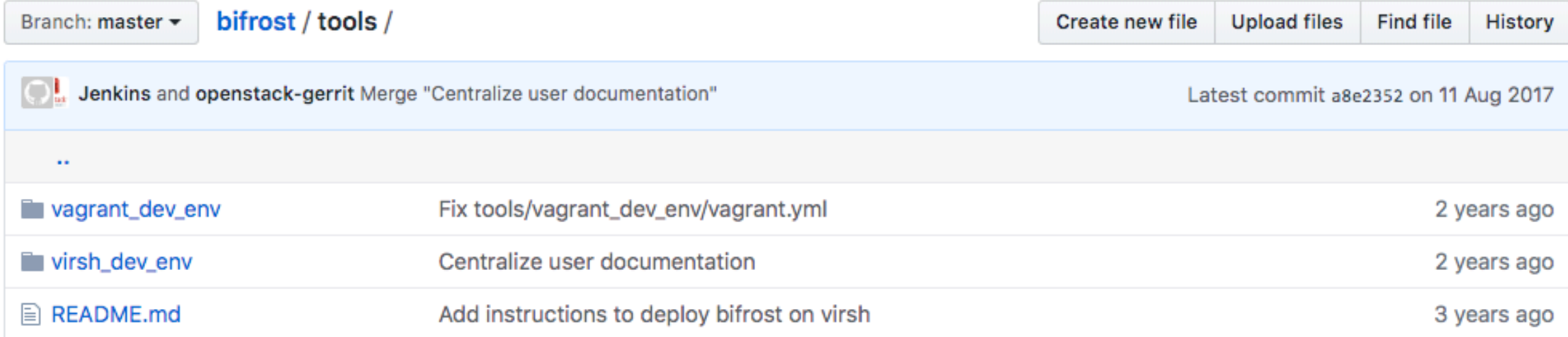

#### Bifrost : install and setup

- Kolla-ansible経由でのインストール
	- https://docs.openstack.org/kolla[ansible/latest/reference/deployment-and](https://docs.openstack.org/kolla-ansible/latest/reference/deployment-and-bootstrapping/bifrost.html)bootstrapping/bifrost.html 動作と設定が確定すればこちらでもok : dockerで起動
- Bifrostでのscript/bootstrapでansibleインストール
	- <https://docs.openstack.org/bifrost/latest/install/index.html> 通常のサービスプロセスで起動

## C) 今回のNetwork/Server構成 から適⽤を考える

GPU cloudのbaremetal nodeへの適用

## 1) Redfish™の充実度は?

Which of the MAAS or Ironic is better with the Redfish API

## 1) Redfish API充実度

- MAAS
	- Intel RSD (Intel Rack Scale Design)など限定的
- Ironic
	- Redfish driverはdefault化(Pike)
	- だが、Redfish Virtual Media boot driverはまだ実装されてない
		- Redfish virtual media API自体がまだ一般化していない

#### **→**現時点では、無理をしてRedfish APIを使う必要はない

# 2) Dhcp無しで固定IPのVirtual media deployができるか?

Can I deploy with fixed IP virtual media boot without using dhcp?

#### 2) Dhcpを利用せずに固定IPのvirtual media boot deployは可能か?

- MAAS
	- Virtual Media bootができない
- Ironic
	- iLo, iRMCなどではできそうだ(要検証)
	- だが、Redfish Virtual Media boot driverはまだ実装されてない
		- Redfish virtual media API自体がまだ一般化していない

è現時点では、無理をしてRedfish APIを使う必要はない èDhcpサーバが必須となる

# 3) Support for Linux software RAID?

Support for Linux software RAID?

## 3) Linux software RAID support?

- MAAS
	- Storage Layoutでsupport
- Ironic
	- 開発中 (git master branch)
		- Merge from CERN patch
	- •利用する場合には、Ironicにpatchを当てる
- **→CERN patchのupstreamへのmergeをIronicで待っても良い**
- →台数が少ないうちは、script/ansibleでOS領域をs/w RAID化

# 4) どのBeremetal deploy系を 使うのか(MAAS or Ironic)?

Which of the MAAS or Ironic baremetal deploy to use?

## 4) どちらのBaremetal deployを使うの?

- MAAS
	- Redfish support弱い
	- Virtual Media boot deploy supportがない
- Ironic
	- Junoでも利用していて、Ironic知見がある
	- •利用する場合には、Standalone利用で、サーバ構築に特化させる
	- s/w RAIDの対応は台数が増えたときにpatchあてる
- →s/w RAID化、Redfish導入、など将来性からIronic に →Standaloneで利用するので、Bifrostで導入し、Ansible flow化させ る

# D) Bifrost Ironic standalone deploy

GPU cloudのbaremetal nodeへの適用

## Bifrost install and setup

deployment systems

<https://docs.openstack.org/bifrost/stein/>

#### <https://docs.openstack.org/bifrost/stein/>

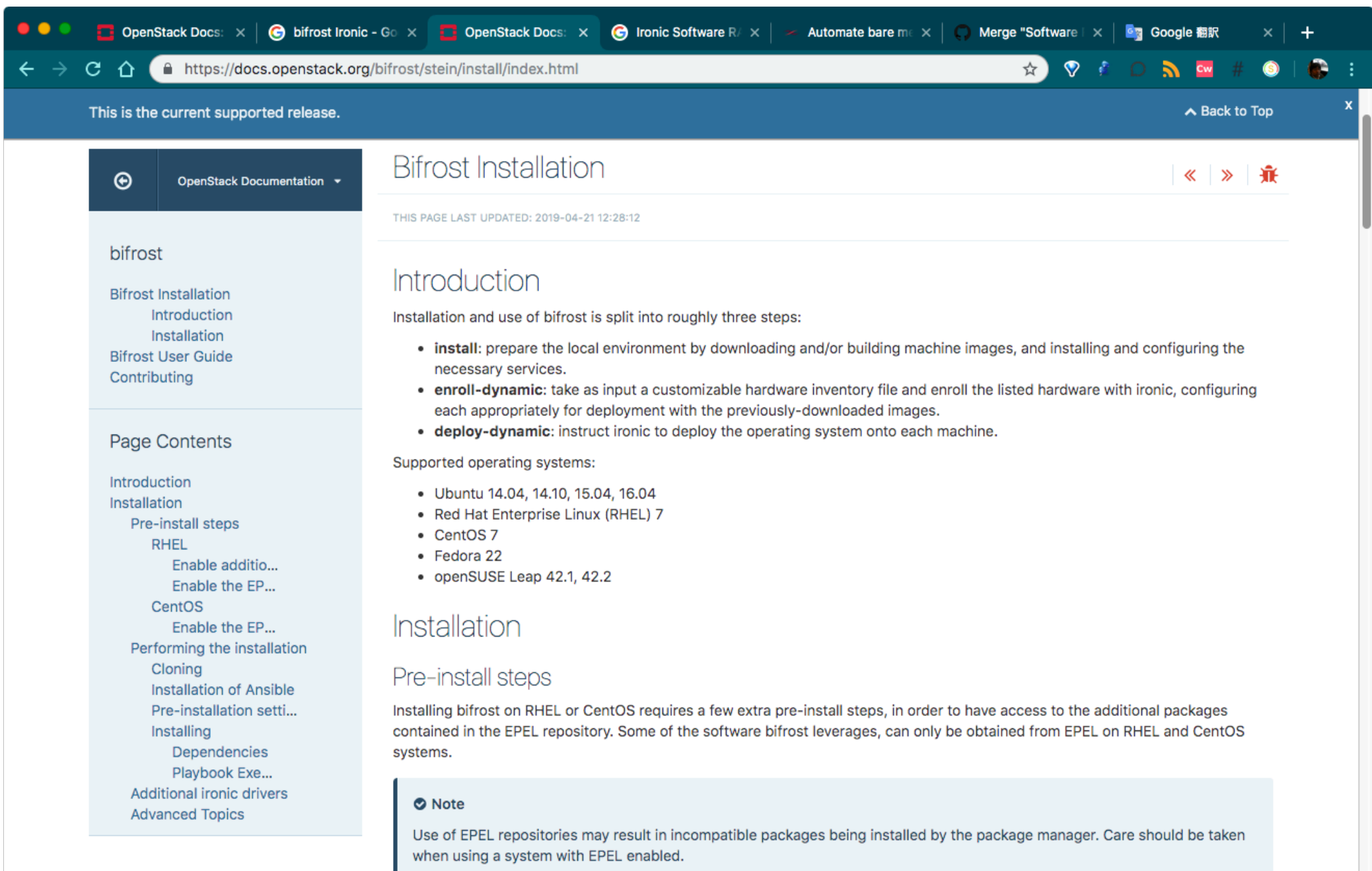

(1) my環境 CentOS 7.5.1804

(2) install

#  $su - b$ aremetal # setup user : exp) baremetal

\$ sudo yum install epel-release

\$ git clone <https://opendev.org/openstack/bifrost> # clone / checkout taged \$ cd bifrost

\$ scripts/env-setup.sh # ansible install to \$HOME/.local dir

\$ echo ʻexport PATH=\$PATH:\$HOME/.local/bin:\$HOME/bin' \

 $>> \sim$ /.bash\_profile

 $$ source \sim / basis$  profile

#### (3) pre-installation settings : inventory/group\_vars/baremetal

[baremetal@seed-server11001 ~]\$ cat bifrost/playbooks/inventory/group\_vars/baremetal | grep -v '^\$' | grep -v '^#' network\_interface: "eth1" ssh\_public\_key\_path: "{{ lookup('env', 'HOME') }}/.ssh/id\_rsa.pub" ssh\_public\_key\_2nd\_path: "{{ lookup('env', 'HOME') }}/.ssh/authorized\_keys" testing\_user: root ipa\_kernel: "{{http\_boot\_folder}}/ipa.image-custom-f29mini-net.vmlinuz" ipa\_ramdisk: "{{http\_boot\_folder}}/ipa.image-custom-f29mini-net.initramfs" ipa\_kernel\_url: "http://172.29.129.217:8080/ipa.image-custom-f29mini-net.vmlinuz" ipa\_ramdisk\_url: "http://172.29.129.217:8080/ipa.image-custom-f29mini-net.initramfs" ironic\_node\_base\_url: "http://172.29.129.217:8080" http\_boot\_folder: /httpboot deploy\_image\_filename: "xenial-cimg-amd64-ttyS1-raid1-debug.img" deploy\_image: "{{http\_boot\_folder}}/{{deploy\_image\_filename}}" deploy\_image\_md5sum: "271fc360394667532833e5f68c0d220e" wait\_for\_node\_deploy: false create\_image\_via\_dib: true transform\_boot\_image: false node\_default\_network\_interface: eth0 ipv4\_subnet\_mask: 255.255.254.0 ipv4\_gateway: 172.29.128.1 ipv4\_nameserver: 8.8.8.8 

#### (3) pre-installation settings : inventory/group\_vars/target

[baremetal@seed-server11001 ~]\$ cat bifrost/playbooks/inventory/group\_vars/target | grep -v '^\$' | ' ^# ' grep -v ironic\_db\_password: a l3z mysql\_username: root mysql\_password: ssh\_public\_key\_path: "{{ lookup('env', 'HOME') }}/.ssh/id\_rsa.pub" testing: true create\_image\_via\_dib: true dib\_image\_type: vm transform\_boot\_image: false create\_ipa\_image: true

#### $(3)$  pre-installation settings : inventory/group\_vars/localhost

[baremetal@seed-server11001 ~]\$ cat bifrost/playbooks/inventory/group\_vars/localhost | grep -v '^\$' | grep -v '^#'

ironic\_db\_password: a z mysql\_username: root mysql\_password: create\_image\_via\_dib: true dib\_image\_type: vm transform\_boot\_image: false create\_ipa\_image: false

(4) installing \$ pwd /home/baremetal/bifrost \$bash ./scripts/env-setup.sh \$ export PATH=\$HOME/.local/bin:\$PATH \$ cd playbooks/

\$ ansible-playbook -vvvv - inventory/target install.yaml \ -e staging\_drivers\_include=true \$ source ~/openrc bifrost && openstack baremetal driver list

#### *<u>FDEFAULTT</u>*

```
debug = Trueenabeled</u>network_interestfaces = noopdefault_deploy_interface = direct
enabled_inspect_interfaces = no-inspect,inspector
default_inspect_interface = inspector
enabeled\_boot_interfaces = pxeenabled_management_interfaces = ipmitool
enabeled-power_interestface = ipmitoolenabled_deploy_interfaces = direct, ansible
enabled_console_interfaces = ipmitool-socat, no-console
default\_console_interface = ipmitool-socatenabled_rescue_interfaces = no-rescue, agent
default\_rescue\_interface = agentenabeled\_raid\_interfaces = agent, no-raidenabeled_hardware_types = ipmitransport\_url = rabbit://ironic:a3z@127.0.0.1:5672/
author_strategy = noauth
```
#### $[pxe]$

pxe\_append\_params = nofb nomodeset vga=normal ipa-debug=1 console=tty1 console=/dev/ttyS1,115200n8 rootpwd="\\$1\\$1C8RdhnX **\\$eEI** vEm." biosdevname=0 net.ifnames=0 ETHERNET=eth0 ip=dhcp pxe\_config\_template = \$pybasedir/drivers/modules/ipxe\_config.template  $tftp_server = 172.29.132.217$  $tftp\_root = /tftpboot$ pxe\_bootfile\_name = undionly.kpxe  $ipxe\_enabled = true$ ipxe\_boot\_script = /etc/ironic/boot.ipxe tftp\_master\_path = /var/lib/ironic/master\_images uefi\_pxe\_bootfile\_name = ipxe.efi uefi\_pxe\_config\_template = \$pybasedir/drivers/modules/ipxe\_config.template

```
pxe_config_template = $pybasedir/drivers/modules/ipxe_config.template
tftp_server = 172.29.132.217tftp_root = /tftpboot
pxe_bootfile_name = undionly.kpxe
ipxe\_enabled = trueipxe_boot_script = /etc/ironic/boot.ipxe
tftp_master_path = /var/lib/ironic/master_images
uefi_pxe_bootfile_name = ipxe.efiuefi_pxe_config_template = $pybasedir/drivers/modules/ipxe_config.template
[deploy]
http_url = http://172.29.132.217:8080/
http(root = /httpbookdefault\_boot\_option = local
```
#### [deploy]

 $http://172.29.132.217:8080/$  $http(root = /httpbook$ default\_boot\_option = local [ansible]  $verbosity = 3$  $ansible\_playbook\_script = ansible-playbook$  $playbooks.path = $pybasedir/drivers/modules/ansible-playbooks$ config\_file\_path = \$pybasedir/drivers/modules/ansible/playbooks/ansible.cfg post\_deploy\_get\_power\_state\_retries = 6 post\_deploy\_get\_power\_state\_retry\_interval = 5 force\_power\_state\_during\_sync = false  $default_$ username = ansible default\_deploy\_playbook = deploy.yaml  $default\_shutdown_playbook = shutdown.yaml$  $default_{clean\_playbook = clean.yam1$  $F_{conducton}$ 

[conductor]  $clean\_nodes = false$  $automated_clean = false$ [database]  $connection = mysql+pymysql://ironic:c$ 3z@localhost/ironic?charset=utf8  $[dhcp]$  $dhcp\_provider = none$  $[ilo]$ use\_web\_server\_for\_images = true [inspector] enabled  $= true$ auth\_type=none endpoint\_override=http://127.0.0.1:5050 [service\_catalog]  $auth_type = none$ endpoint\_override =  $http://172.29.132.217:6385$ 

## 最終的なbaremetal deploy (fin)

Supermicro X11 motherboard

- BMC shared NIC with DHCP network (default vlan)
	- Dhcp + tftp boot
- IPMI(BMC) network ← 今回はIronicでは"IPMI"ドライバ利用
	- Supermicro X11世代には、Redfish™ RESTful APIがあるらしい
	- ライセンス必要、HW監視ツールもRedfish APIが必要より必須
- BMC Virtaul Media
	- RedfishからもVirtual Media使えそう
	- Ironic redfish driver  $\leftarrow$  virtual media ?  $\leftarrow$  今回はdhcp boot deploy
- Software RAID mirror
	- Ironicでできないだろうか? ← software RAID ?← Ironic upgrade待ち

#### summary

- Case by caseだが、今回の我々の始まったばかりのGPUcloud 環境のように、ansible workflowが主体な環境において、 Bifrost + Ironic Standaloneは運用適合性がよかった
- •IronicへのSoftwareRAID適用は、Ironic側のドライバの upstream対応待ちであり、今後のupgrade待ちということに なった